Urządzenia zewnętrzne<br>Instrukcja obsługi

© Copyright 2008 Hewlett-Packard Development Company, L.P.

Informacje zawarte w niniejszym dokumencie mogą zostać zmienione bez powiadomienia. Jedyne warunki gwarancji na produkty i usługi firmy HP są ujęte w odpowiednich informacjach o gwarancji towarzyszących tym produktom i usługom. Żadne z podanych tu informacji nie powinny być uznawane za jakiekolwiek gwarancje dodatkowe. Firma HP nie ponosi odpowiedzialności za błędy techniczne lub wydawnicze ani pominięcia, jakie mogą wystąpić w tekście.

Wydanie pierwsze: czerwiec 2008 r.

Numer katalogowy dokumentu: 469006-241

### **Uwagi o produkcie**

Niniejszy podręcznik opisuje funkcje występujące w większości modeli. Jednak niektóre funkcje mogą nie być dostępne w danym komputerze.

# Spis treści

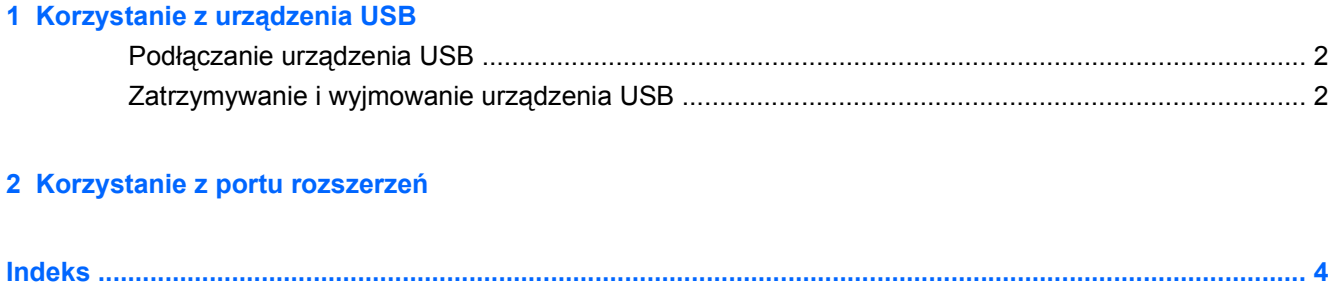

## <span id="page-6-0"></span>**1 Korzystanie z urządzenia USB**

Port USB umożliwia podłączanie opcjonalnych urządzeń zewnętrznych USB – takich jak klawiatura, mysz, napęd dyskowy, drukarka, skaner, koncentrator – do komputera lub do opcjonalnego produktu rozszerzeń lub urządzenia dokowania.

Do prawidłowego działania niektórych urządzeń USB konieczne może być zainstalowanie dodatkowego oprogramowania. Zwykle jest ono dostarczane wraz z urządzeniem. Więcej informacji o oprogramowaniu dla danego urządzenia można znaleźć w instrukcjach producenta.

Komputer posiada 3 porty USB i 1 port combo E-SATA/USB, obsługujące urządzenia w standardzie USB 1.0, USB 1.1 i USB 2.0. Aby dodać więcej portów USB, należy podłączyć do komputera dodatkowy koncentrator lub produkt rozszerzeń.

### <span id="page-7-0"></span>**Podłączanie urządzenia USB**

- **OSTROŻNIE:** Aby zapobiec uszkodzeniu złącza USB, przy podłączaniu urządzenia USB nie należy używać zbyt dużej siły.
	- ▲ Aby podłączyć urządzenie USB do komputera, należy podłączyć kabel USB urządzenia do portu USB.

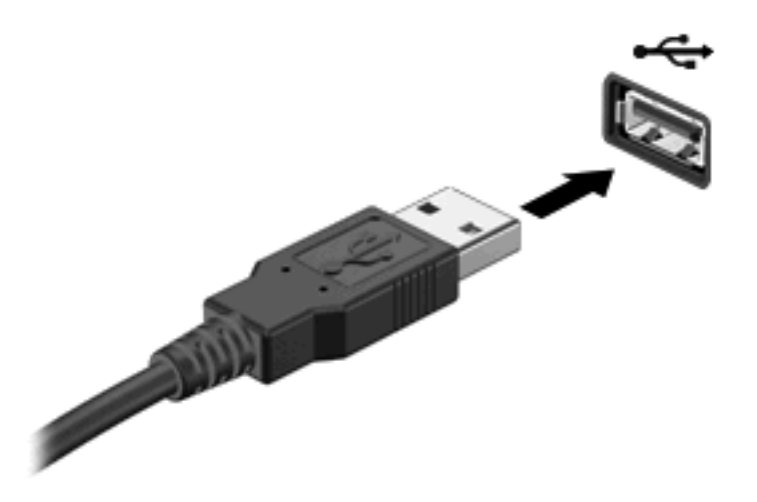

Po wykryciu urządzenia zostanie wyemitowany dźwięk.

**E** UWAGA: Przy pierwszym podłączeniu urządzenia USB w obszarze powiadomień z prawej strony paska zadań zostanie wyświetlony komunikat "Instalacja oprogramowania sterownika urządzenia".

### **Zatrzymywanie i wyjmowanie urządzenia USB**

**OSTROŻNIE:** Aby zapobiec utracie danych lub sytuacji, w której system przestanie odpowiadać, przed odłączeniem urządzenia USB należy je zatrzymać.

**OSTROŻNIE:** Aby uniknąć uszkodzenia złącza USB, przy wyjmowaniu urządzenia USB nie należy wyrywać kabla ze złącza.

Aby zatrzymać i wyjąć urządzenie USB:

- **1.** Kliknij dwukrotnie ikonę **Bezpieczne usuwanie sprzętu** w obszarze powiadomień z prawej strony paska zadań.
- **UWAGA:** Aby ikona Bezpieczne usuwanie sprzętu została wyświetlona, należy kliknąć przycisk **Pokaż ukryte ikony** (**<** lub **<<**) w obszarze powiadomień.
- **2.** Kliknij nazwę urządzenia na liście.
- **WWAGA:** Jeśli urządzenie USB nie jest wymienione na liście, nie trzeba go zatrzymywać przed odłączeniem.
- **3.** Kliknij polecenie **Zatrzymaj**, a następnie kliknij przycisk **OK**.
- **4.** Wyjmij urządzenie.

## <span id="page-8-0"></span>**2 Korzystanie z portu rozszerzeń**

Dodatkowy port łączy komputer z opcjonalnym urządzeniem dokowania lub produktem rozszerzeń, tak aby z komputerem można było używać dodatkowych portów i złączy.

**UWAGA:** Komputer ma tylko jeden port rozszerzeń. Termin **port rozszerzeń 3** oznacza typ portu rozszerzeń.

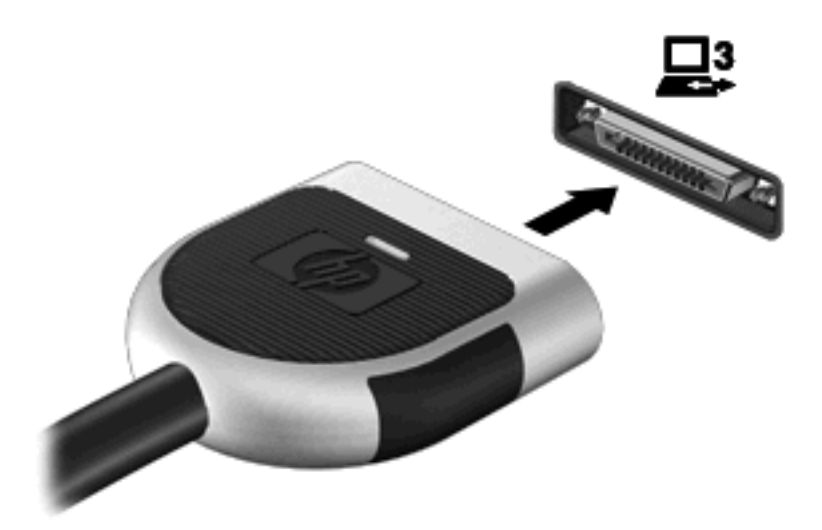

## <span id="page-9-0"></span>**Indeks**

#### **K**

kabel USB, podłączanie [2](#page-7-0) kable USB [2](#page-7-0) koncentratory [1](#page-6-0) koncentratory USB [1](#page-6-0)

#### **P**

port rozszerzeń [3](#page-8-0) porty rozszerzenie [3](#page-8-0) USB [1](#page-6-0) porty USB, położenie [1](#page-6-0)

#### **U**

urządzenia USB opis [1](#page-6-0) podłączanie [2](#page-7-0) wyjmowanie [2](#page-7-0) zatrzymywanie [2](#page-7-0)

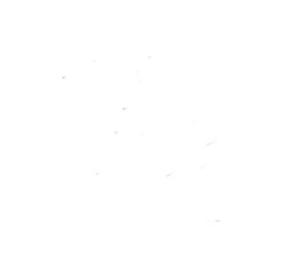